## Google フォーム 回答方法について

法学部では、紙用紙でのアンケートや申請書を減らし、Google フォームを用いて、回答を お願いしています。

<回答方法>

- (1) 下図①のような画面が表示された場合は、 大学から付与されたメールアドレス 「~@stu.hosei.ac.jp」を入力してください。
- (2) 本学のユーザ ID・パスワードを入力する下 図②の画面が表示されます。ご自身のユーザ ID・パスワードを入力し、Google Form に 回答してください。

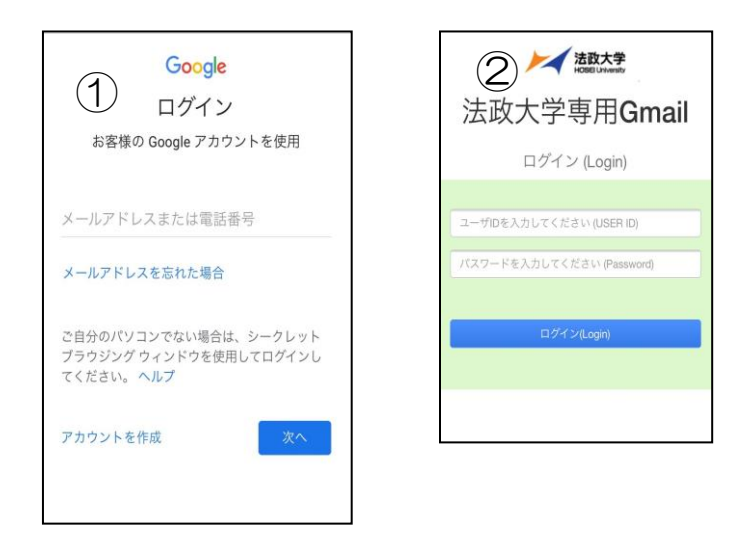

<注意> 

回答を入力中であっても、回答期限になると自動 的に締め切られます。時間に余裕をもって回答する ようにしてください。

法政アカウント「~@stu.hosei.ac.jp」以外では 回答ができません(読み込んだ際、③の画面が表示 されます)。「詳細」より確認し、ブラウザに残って いるアカウントを、一旦ログアウトをして、法政の アカウントで再度ログインしてください。

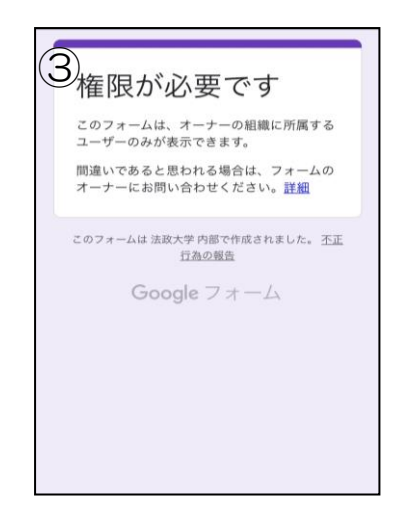

(3) 質問に回答し、フォームを送信(提出)す ると、回答の控えが「~@stu.hosei.ac.jp」 に送信されます。保存してください。

大学から付与されたメールアドレス「~ @stu.hosei.ac.jp」を確認するためには、 <https://netsys.hosei.ac.jp/>の「G mail」タ ブを押下し、ユーザ ID・パスワードを入力く ださい。

> 以上 法政大学法学部事務室